#### www.terrasolid.com

# TerraScan New Features

Arttu Soininen 12.03.2021

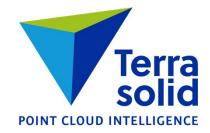

### **Cloud Type**

- You should specify cloud type whenever you use Read points menu command
- You can change the cloud type later on using File / Cloud type menu command
- Project definition has cloud type **Open block** knows the type
- This setting affects speed optimization logic in some routines
- Not critical to set but you are better off when the setting is right

| 7 Read points - hi |                    | ×                              |
|--------------------|--------------------|--------------------------------|
|                    | Airborne photo     | <u> </u>                       |
| Format             | Fast binary        | ~                              |
| Points             | : 125 561 048      |                                |
| 6902849            | WGS84: Do not appl | γ ~                            |
| Î                  |                    |                                |
| 4855               | 40 Define          |                                |
| ,                  | m: None            |                                |
| _                  |                    |                                |
| Fit <u>v</u> ie    | w: 1 ~             |                                |
| Only every         | 10 th point        |                                |
| Only <u>c</u> lass | 2 - Ground         | ~ >>                           |
| Inside fence of    | only               |                                |
| 🗹 Xyz              | Time               | Echo position                  |
| Line               | Intensity          | Image number                   |
| Echo               | Scanner            | Reflectance                    |
| Color              | Angle              | Deviation                      |
| ✓ Distance         | Normal vector      | Class                          |
| Amplitude          | Echo length        |                                |
|                    |                    | <u>A</u> ll on All <u>o</u> ff |

#### **Resizable Windows**

- TerraScan Main Window
- Manage Trajectories
- View Positions
- Define Classes
- Check Tunnel Sections
- Check Building Models
- Inspect Groups
- Define Macro

#### 7 Point classes C:\temp\demo.ptc

#### <u>F</u>ile

| <u>F</u> ile |                   |         |     |       |              |        |
|--------------|-------------------|---------|-----|-------|--------------|--------|
| Code         | Description       | Draw    | Lvl | Color |              |        |
| 3            | Low vegetation    | Not set | 3   |       | ^            | Add    |
| 4            | Medium vegetation | Not set | 4   |       |              |        |
| 5            | High vegetation   | Not set | 5   |       | -            |        |
| 6            | Building          | Not set | 6   |       |              | Edit   |
| 7            | Low point         | Not set | 7   |       |              |        |
| 8            | Model keypoints   | Not set | 8   |       |              |        |
| 9            | Vector building   | Not set | 9   |       |              | Delete |
| 10           | Bridge            | Not set | 10  |       |              |        |
| 11           | Car               | Not set | 11  |       |              |        |
| 12           | Tree              | Not set | 12  |       |              |        |
| 13           | Overlap           | Not set | 13  |       |              |        |
| 14           | Stop              | Not set | 14  |       |              |        |
| 15           | Long range        | Not set | 15  |       |              |        |
| 16           | Turn              | Not set | 16  |       |              |        |
| 17           | Walls             | Not set | 17  |       |              |        |
| 18           | Traffic sign      | Not set | 18  |       |              |        |
| 19           | Other structure   | Not set | 19  |       |              |        |
| 20           | People            | Not set | 20  |       |              |        |
| 21           | Temp              | Not set | 21  |       |              |        |
| 22           | Bad point         | Not set | 22  |       |              |        |
| 23           | Guy wire          | Not set | 23  |       |              |        |
| 24           | Scanner right     | Not set | 24  |       |              |        |
| 25           | Pole              | Not set | 25  |       |              |        |
| 26           | Wire              | Not set | 26  |       |              |        |
| 27           | Road              | Not set | 27  |       |              |        |
| 28           | Roadmarkings      | Not set | 28  |       |              |        |
| 29           | Below             | Not set | 29  |       |              |        |
| 30           | Above             | Not set | 30  |       |              |        |
| 31           | Curb stone        | Not set | 31  |       |              |        |
| 32           | Isolated points   | Not set | 32  |       |              |        |
| 64           | Wire              | Not set | 64  |       |              |        |
| 69           | Tower             | Not set | 69  |       |              |        |
| 80           | Cross arm         | Not set | 80  |       |              |        |
| 81           | Class 81          | Not set | 81  |       | $\mathbf{v}$ |        |
| ,            |                   |         |     |       |              |        |

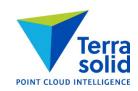

#### **Vegetation Index in Ground Classification**

- Ground classification can make use of vegetation index as a probability factor for how likely a point is to be ground
- Improves result with a photogrammetric point cloud
- Steps:
  - Use Compute distance to store vegetation index as distance value
  - Use Smoothen points to smoothen distance values
  - Run ground classification with Use Distance as rating on

| T Compute Distance |                                               |                                         |  |  |  |
|--------------------|-----------------------------------------------|-----------------------------------------|--|--|--|
|                    | Any class<br>Visible band difference<br>0.050 | <ul><li>✓</li><li>✓</li><li>✓</li></ul> |  |  |  |
| ОК                 |                                               | Cancel                                  |  |  |  |

|                               |                       | 4    | erra      | 3      |    |
|-------------------------------|-----------------------|------|-----------|--------|----|
| 🀬 Classify Ground             |                       |      |           |        | ×  |
| Classes                       |                       |      |           |        |    |
| <u>F</u> rom class:           | 1 - Default           |      |           | $\sim$ | >> |
| To <u>c</u> lass:             | 2 - Ground            |      |           | $\sim$ |    |
| Current ground:               | 2 - Ground            |      |           | ~      | >> |
|                               | I <u>n</u> side fence | only | 1         |        |    |
| Initial points                |                       |      |           |        |    |
| <u>S</u> elect:               | Aerial low + G        | roun | d points  | ~      |    |
| Max building size:            | 60.0                  | m    |           |        |    |
| Classification maxim          | nums                  |      |           |        |    |
| <u>T</u> errain angle:        | 88.00                 | deg  | rees      |        |    |
| lteration angle:              | 6.00                  | deg  | rees to p | ane    |    |
| Iteration distance:           | 1.40                  | m t  | o plane   |        |    |
| Classification optior         | ıs                    |      |           |        |    |
| ✓ <u>R</u> educe iteration ar | ngle when             |      |           |        |    |
| <u>E</u> dge length <         | 5.0                   | m    |           |        |    |
| Stop triangulation            | when                  |      |           |        |    |
| <u>E</u> dge length <         | 2.00                  | m    |           |        |    |
| Use Distance as rat           | ing                   |      |           |        |    |
| Weight:                       | 50                    | %    |           |        |    |
| ОК                            |                       | [    | Car       | ncel   |    |

#### **Echo Length in Ground Classification**

- Ground classification can make use of echo length as a probability factor for how likely a point is to be ground
- Can help in avoiding vegetation to become ground
- Steps:
  - Use Compute distance to translate echo length into a distance value
  - Use Smoothen points to smoothen distance values
  - Run ground classification with Use Distance as rating on

| T Compute Distance |           |     |    |                 |
|--------------------|-----------|-----|----|-----------------|
| <u>C</u> lass:     | Any class |     | •  | <b>&gt;&gt;</b> |
| <u>D</u> istance:  | Echo leng | ;th | -  |                 |
| Neutral length:    | 0         | mm  |    |                 |
| Spread:            | 50        | mm  |    |                 |
| ОК                 |           |     | Ca | ncel            |

|                               |                       | 4    | <b>Ferra</b> |     |    |
|-------------------------------|-----------------------|------|--------------|-----|----|
| 🌱 Classify Ground             |                       |      |              |     | ×  |
| Classes                       |                       |      |              |     |    |
| <u>F</u> rom class:           | 1 - Default           |      |              | ~   | >> |
| To <u>c</u> lass:             | 2 - Ground            |      |              | ~   |    |
| Current ground:               | 2 - Ground            |      |              | ~   | >> |
|                               | I <u>n</u> side fence | only | /            |     |    |
| Initial points                |                       |      |              |     |    |
| Select:                       | Aerial low + G        | rour | nd points    | ~   |    |
| <u>M</u> ax building size:    | 60.0                  | m    |              |     |    |
| Classification maxim          | nums                  |      |              |     |    |
| <u>T</u> errain angle:        | 88.00                 | de   | grees        |     |    |
| Iteration angle:              | 6.00                  | deg  | grees to pla | ine |    |
| Iteration distance:           | 1.40                  | m 1  | to plane     |     |    |
| Classification option         | ıs                    |      |              |     |    |
| ✓ <u>R</u> educe iteration ar | ngle when             |      |              |     |    |
| <u>E</u> dge length <         | 5.0                   | m    |              |     |    |
| Stop triangulation            | when                  |      |              |     |    |
| <u>E</u> dge length <         |                       | m    |              |     |    |
| Use Distance as rat           | ing                   |      |              |     |    |
| Weight:                       | 50                    | %    |              |     |    |
| ОК                            |                       |      | Can          | cel |    |

#### **Improvements in Add Synthetic Points**

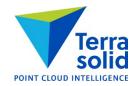

- Add Synthetic Point can add multiple points in operation
- Along selected vectors adds points along selected 3D vectors at given spacing
- Inside selected polygons adds points in a grid pattern inside selected polygons

| 🐬 Add Synthetic Point |                             |    |  |  |
|-----------------------|-----------------------------|----|--|--|
| <u>C</u> lass:        | 22 - Synthetic ground 🛛 🗸 🗸 |    |  |  |
| <u>L</u> ine:         | 0                           |    |  |  |
| Add                   | Inside selected polygons    |    |  |  |
|                       |                             |    |  |  |
| Spacing:              |                             |    |  |  |
| Elevation:            | From existing points ~      |    |  |  |
| E <u>x</u> isting:    | 2 - Ground 🗸                | >> |  |  |

#### **Faster Mobile Project Creation**

- **Cut turnarounds** has new logic which works better for mobile trajectories
- Create along trajectories draws block boundaries based on trajectory information alone
- Workflow:
  - Import trajectories
  - Run Cut turnarounds
  - Run Create along trajectories to draw block boundaries into design file
  - (Optional) Modify block boundaries if needed
  - Use File / New project to enter project information
  - Use Block / Add by boundaries to add block boundaries to project
  - Save project definition
  - Import points into project

| 💎 Cut Turnarounds    |                    |          | × |
|----------------------|--------------------|----------|---|
| <u>A</u> pply to:    | All trajecto       | ries     | ~ |
| <u>K</u> eep length: | 200.0              | m        |   |
| Line separation:     | 25.0               | m        |   |
|                      | ✓ <u>S</u> ort and | renumber |   |
| ОК                   |                    | Cancel   |   |

| Tcreate Blocks Along Trajectories                     |        |                                  |  |  |
|-------------------------------------------------------|--------|----------------------------------|--|--|
| Trajectories<br>Block length:<br>Block <u>w</u> idth: | 1500.0 | m total length<br>m driving<br>m |  |  |
| ОК                                                    | ]      | Cancel                           |  |  |

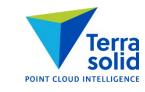

#### **Smooth Elevation Coloring**

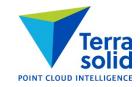

• Elevation coloring uses smoothly changing RGB color scheme now

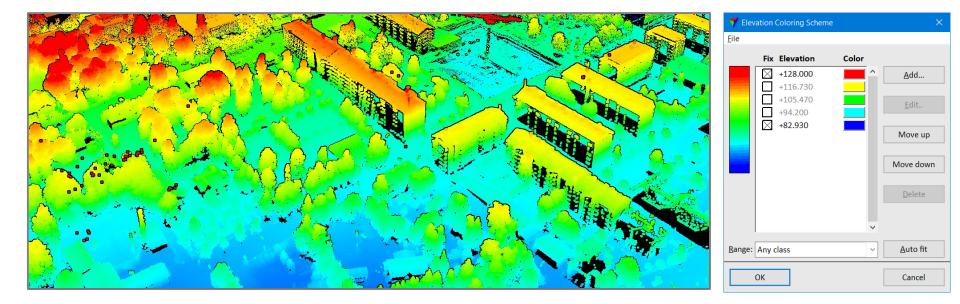

#### **Smooth Distance Coloring**

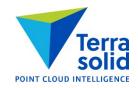

- Distance coloring uses smoothly changing RGB color scheme now
- You can optionally specify a distance range to be displayed by intensity

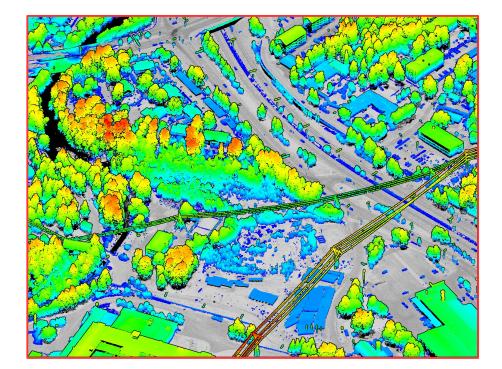

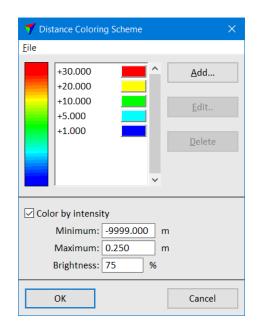

### **Coloring by Time**

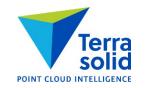

- **Display Mode** has two new color by choices: **Time** and **Time+Intensity**
- Coloring is based on time stamp
- You specify how fast color changes

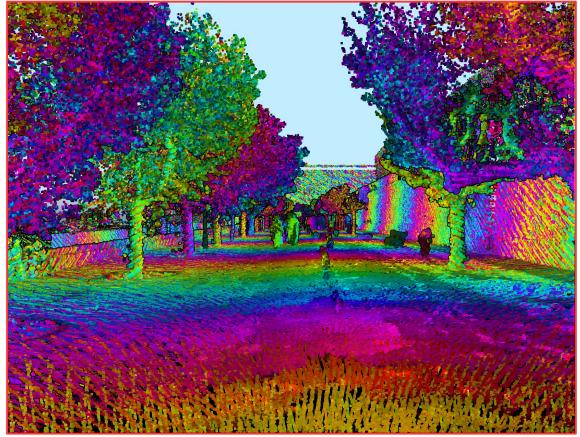

## **Coloring by Density**

- Computes an approximate local point density for each point
- Bright means high density
- Dark means low density

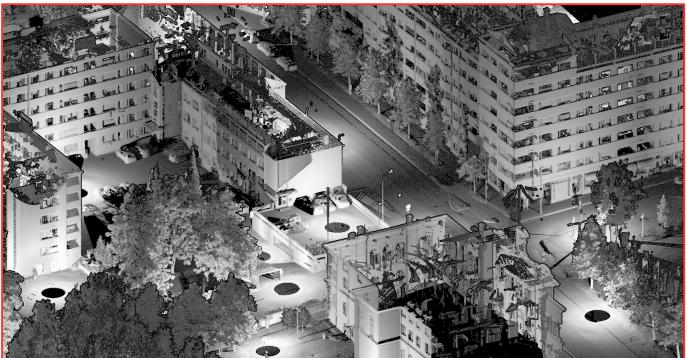

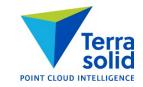

#### **Geometric Improvements in Vectorizing Buildings**

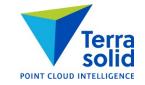

- Vectorize Buildings tool creates cleaner vector models (=fewer geometric flaws)
- Check Building Models checks buildings for two new types of geometric flaws:
  - Non-watertight model
  - Roof polygons crossing each other

| 🐬 Validation Settings           |                    | $\times$ |
|---------------------------------|--------------------|----------|
| ✓ Non-planar roof               | Tolerance 0.0050 m |          |
| ☑ Non- <u>w</u> atertight model | Tolerance 0.0050 m |          |
| ✓ Intersecting polygon          | Tolerance 0.0050 m |          |
| ✓ Eootprint mismatch            | Tolerance 0.0020 m |          |
| ОК                              | Cancel             |          |

| 44 | Need to check  | ^ | Approve          |   |
|----|----------------|---|------------------|---|
| 45 | Need to check  |   |                  |   |
| 46 | Need to check  |   | Deserves         |   |
| 47 | Need to check  |   | Recompute        | 2 |
| 48 | Need to check  |   | Default settings |   |
| 49 | Need to check  |   |                  |   |
| 50 | Need to check  |   |                  |   |
| 51 | Need to check  |   |                  |   |
| 52 | Not watertight |   | Footprint off    |   |
| 53 | Need to check  |   |                  |   |
| 54 | Need to check  |   | Delete           |   |
| 55 | Need to check  |   |                  |   |
| 56 | Need to check  |   |                  |   |
| 57 | Need to check  |   |                  |   |

#### **Export to Google Maps**

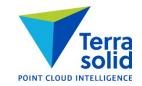

- Menu command in **Define Project**
- Creates one KML file which contains project block polygons with a link to an FTP site
- Provides a simple way to publish point clouds on Google Maps viewer can download point cloud data thru clicking on a polygon

| T Export to Google Maps                                     | × |
|-------------------------------------------------------------|---|
| Projection: ETRS-GK24                                       |   |
| Folder: ftp://ftp-terrasolid.egnyte.com/Shared/arttu/porvoo |   |
| Polygon:<br>Transparency: 90 %<br>Edge width: 1 ~ ~         |   |
| OK                                                          |   |

#### **More Control in Classifying Moving Objects**

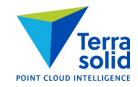

- You can specify what percentage of points must be single time hits
- You can specify what percentage of points must have thru pulses closeby

| 🀬 Classify Moving Objects |              |                   |     |  |
|---------------------------|--------------|-------------------|-----|--|
| <u>F</u> rom class:       | Classes 4-5  | Classes 4-5       |     |  |
| <u>T</u> o class:         | 15 - Traffic |                   | •   |  |
| Time difference:          | 0.500        | sec               |     |  |
| Search radius:            | 0.150        | m                 |     |  |
| <u>L</u> imit:            | 50           | % single time hit | S   |  |
| <u>R</u> equire:          | 10           | % thru pulses     |     |  |
|                           | Inside fe    | nce only          |     |  |
| ОК                        |              | Can               | cel |  |

#### **Road Bumps and Potholes**

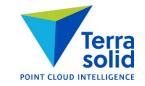

- **Compute distance** tool can compute how much each point on a road surface differs from a line fitted to a narrow longitudinal section along the road
- Bumps get a positive value point is above fitted line
- Potholes/depressions get a negative value point is below fitted line
- Computation requires:
  - Hard surface classification is done
  - Height from ground classification is done (to include points very close to the hard surface)

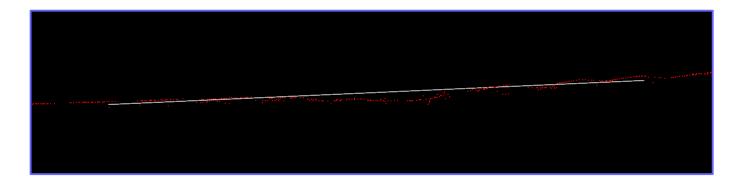

#### **Visualizing Bumps and Potholes**

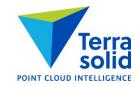

- Coloring by distance gives you an ability to view bumps and potholes
- **Export raster image** from main window and **Export raster images** from project window can produce orthophotos with the same distance coloring

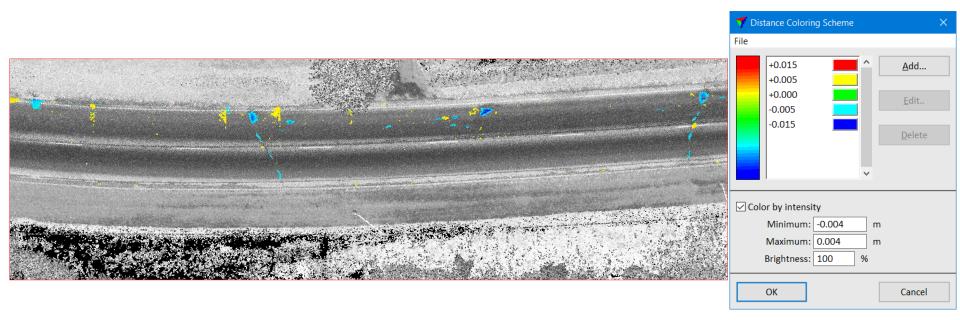

#### **Measure Coverage**

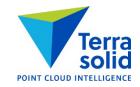

- Compute how much a feature type (=class such as tree) covers of selected polygons
- Computation is based on each point covering a circular area with **Footprint** as diameter

| T Measure Coverage                                |         |  |  |
|---------------------------------------------------|---------|--|--|
| <u>C</u> lass: 12 - Tree<br><u>U</u> se: Loaded p | oints v |  |  |
| Footprint: 0.8<br>Decimals 0 👻                    | ] m     |  |  |
| ОК                                                | Cancel  |  |  |

#### Mark Polygons by Centroid

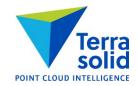

- Marks polygons which have centroid inside selected polygon
- Example use: mark building footprints belonging to a block or larger processing area

| Draw                           | × |
|--------------------------------|---|
| ↓ ┌─ ፲ ♪ ☞   ⊀   ♀ ∰ 🖪 🚳   🖇 🔎 |   |

| 🌱 Mark Polygons by Centroid |         | × |
|-----------------------------|---------|---|
| From level:                 | Level 1 | ~ |
| To level:                   | Level 2 | ~ |
|                             |         |   |

#### **Find Rails and Airborne Data**

- Find Rails can find rail tracks from airborne data
- Example preprocessing steps:
  - Draw line strings running in direction of tracks (red in picture below)
  - Classify by centerline +-20m offset from line strings from Medium vegetation to Temporary
  - Classify points 0.10 0.35m above ground from **Temporary** to **Potential rail**
  - Use Classify / Closeby points to exclude points which have another vegetation or ground above it
  - Thin Potential rail points keeping Biggest distance (=height from ground) point

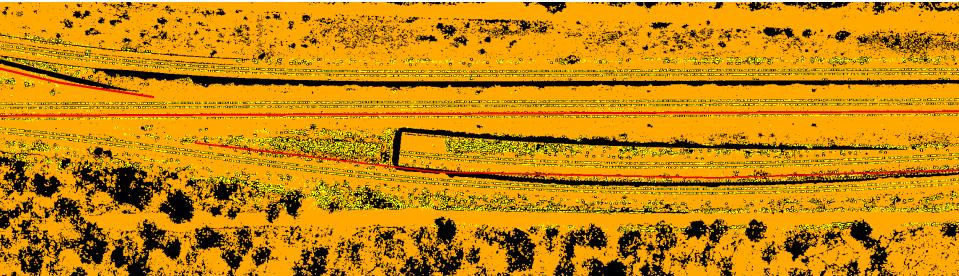

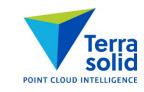

#### **Find Rails and Airborne Data**

- Run Find Rails choosing Rail top hits in Find using
- Use TerraModeler Smoothen Linear Elements to smoothen result

|                  | 🀬 Find Rails         |                                                                                                    | ×                            |
|------------------|----------------------|----------------------------------------------------------------------------------------------------|------------------------------|
|                  | <u>F</u> rom class:  | 12 - Pontentia                                                                                                 | l rail 🛛 🗸 😕                 |
|                  | Find <u>u</u> sing:  | Rail top hits                                                                                                  | <b>_</b>                     |
|                  | <u>T</u> rack width: | 1.507                                                                                                    | m                            |
|                  | <u>M</u> in length:  | 20.0                                                                                                    | m                            |
|                  | <u>D</u> z:          | 0.000                                                                                                    | m                            |
|                  |                      | ✓ <u>R</u> emove sing                                                                                          | gle rail vectors             |
|                  | Find:                | Parallel to alig                                                                                               | nment(s) ~                   |
|                  | Angle tolerance:     | 15.0                                                                                                    | deg                          |
|                  | ОК                   |                                                                                                    | Cancel                       |
|                  | 🛷 Smo                | oothen Linear Elen                                                                                             | nent ×                       |
|                  | Mo                   | :hod: Smoothen<br>o <u>d</u> ify: Xyz<br>rage: 20.0                                                            | current vertices V           |
|                  | 40<br>               |                                                                                                    |                              |
|                  |                      |                                                                                                    |                              |
| and the second   |                      | 5.<br>5.<br>5.<br>1.<br>5.<br>1.<br>5.<br>5.<br>5.<br>5.<br>5.<br>5.<br>5.<br>5.<br>5.<br>5.<br>5.<br>5.<br>5. |                              |
| Section 18 Balla | nu la attained       | A CARE AND                                                                                                    | San State State State State  |
| STATISTICS OF    | whether the state    | Hart Bar bi                                                                                                    | an a start and a start start |
| ALL CONTRACTOR   |                      |                                                                                                    | - <b>a</b>                   |

#### 'Tools / Write by line' in Define Project

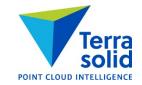

- Menu command in **Define Project** dialog for writing each line (and optionally each scanner) to its own file sorted by time stamp and echo number
- Output is similar to raw files generated by scanner manufacturer software
- Uses a temporary folder (**Temp folder**) to collect points into temporary files before forming final output (into **Output folder**)

| 💙 Write by Line                | 2                                                           | ×      |
|--------------------------------|-------------------------------------------------------------|--------|
|                                | Any class >> >> 0-65535                                     |        |
| Format:                        | LAS 1.2  V Attributes V Write each scanner to its own files | Browse |
| Output folder:<br>Temp folder: | d:\                                                         |        |
| Name prefix:                   |                                                             | Browse |
| ОК                             |                                                             | Cancel |

### **Coloring by Normal**

- Nice coloring mode for understanding roof structures
- Based on normal vectors use **Compute normal vectors** first
- Color of planar dimension points shows direction of sloped surfaces
- Horizontal surfaces are grey saturation grows to between 0 and given limit (10 deg)

| 🀬 Display i       | mode                                                                                                    |                                     | ×   |
|-------------------|----------------------------------------------------------------------------------------------------|-------------------------------------|-----|
| <u>V</u> iew:     | 1                                                                                                    | ✓ <u>F</u> it                       |     |
| Color <u>by</u> : | Normal                                                                                                   | ~                                   |     |
| Color limit:      | 10 deg                                                                                                   |                                     |     |
| <u>W</u> eight:   | 2                                                                                                    | - ~                                 |     |
| Points:           | Draw all                                                                                                 | ~                                   |     |
| Lines:            | Draw all                                                                                                 | ~                                   |     |
| Dims:             | Draw all                                                                                                 | ~                                   |     |
| Speed:            | Normal                                                                                                   | ~                                   |     |
| <u>B</u> orders:  | 5 %                                                                                                    |                                     |     |
| All <u>O</u> n    | 1                                                                                                    | Default                             | ^   |
|                   |                                                                                                    | Ground                              |     |
|                   | 3                                                                                                    | Low vegetation<br>Medium vegetation |     |
| Invert            |                                                                                                    | High vegetation                     |     |
|                   |                                                                                                    | Building                            |     |
|                   | $\begin{array}{ c c } \hline & 4 \\ \hline & 5 \\ \hline & 6 \\ \hline & 7 \\ \hline & 8 \\ \end{array}$ | Low point                           |     |
| All Off           |                                                                                                    | Model keypoints                     |     |
|                   | 9                                                                                                    | Vector building                     |     |
|                   | 10                                                                                                    | Bridge                              | ~   |
| Арр               | lγ                                                                                                    | All views                           | • • |

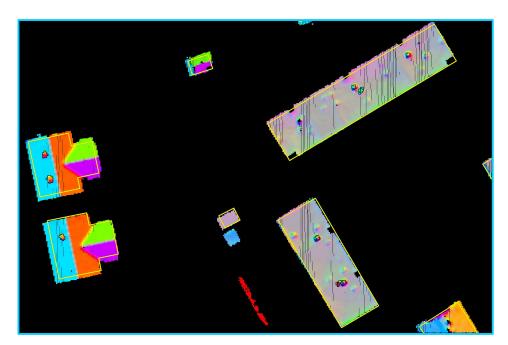

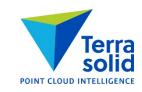

#### **Check Footprint Polygons Improvements**

- Tool for checking footprint polygons before using those for 3D building vectorization
- Check as list in Method gives you a list of footprint polygons
- You can:
  - Exclude polygons which do not have enough laser data
  - Rotate polygons to match laser data better
  - Shift polygons to match laser data better
  - Fix corners to be exact 90 degrees

| 🀬 Check Footprint Polygons                                                               | ×                                  |
|------------------------------------------------------------------------------------------|------------------------------------|
| <u>S</u> ource classes: <mark>6 - Building</mark><br><u>M</u> ethod: Check as list       | ▼ >>                               |
| Search data:         5.0 <u>R</u> adius:         1.000 <u>P</u> ixel size:         0.200 | ] m around footprint<br>] m<br>] m |
| Top view: 1                                                                              | Rotate to match footprint          |
| ОК                                                                                       | Cancel                             |

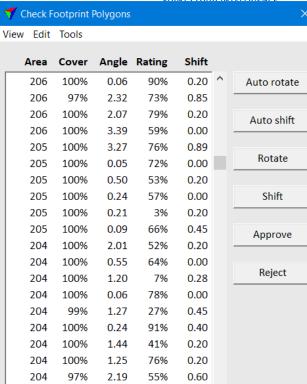

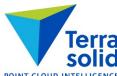

Show

98%

1.36

204

Identify

0.28

~

63%

### **Check Footprint Polygons Improvements**

- You can also view footprint polygons against oblique images
- Helps to understand places where roofs extend outside footprint polygon
- Is footprint in right place? Is there a wall that is needed in 3D building vector model?

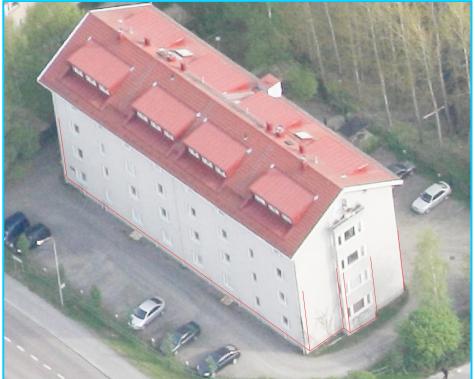

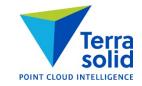

#### Write Group Points

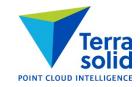

• Menu command for writing each group into a separate file

| 🐬 Write Group Points | ×              | < |
|----------------------|----------------|---|
| <u>G</u> roups with: | All points ~   |   |
| <u>C</u> lass:       | 12 - Tree 🗸 >> |   |
|                      |                | _ |
|                      | Fast binary ~  | _ |
| Folder:              |                |   |
| Name prefix:         | tree Browse    |   |
| ОК                   | Cancel         | ] |

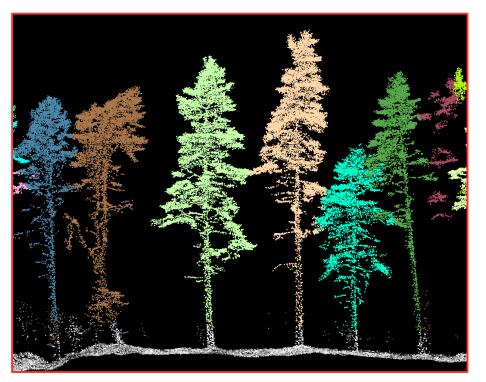

### **Coloring by Reflectance**

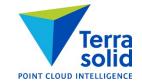

• Automatically fitted grey scale coloring similar to Intensity auto

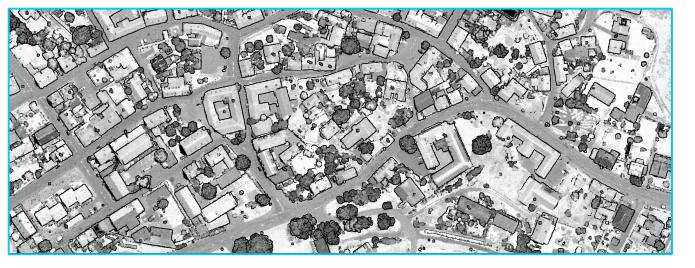

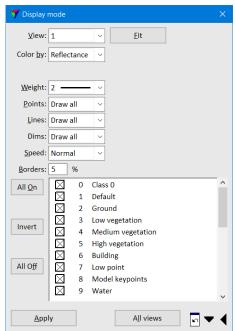

## **Coloring by Deviation**

- Coloring mode based on pulse deviation values
- Small deviation value = normal shape return pulse
- Big deviation value = abnormal shape

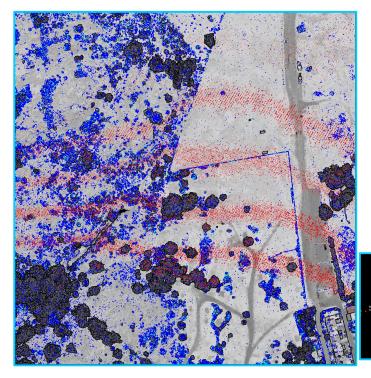

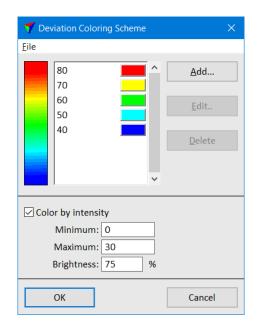

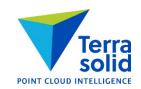

ومنتحا وأجرب والمنابع ومنتجا بالان والأخريج وتركب والمنابع والمنابع والمنابع والمنازع ومنابع والمنابع وترجع والمنابع

### **Classify by Deviation**

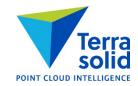

- Classifies points based on pulse deviation value
- Can be useful in eliminating potentially noisy points from more reliable points

| 🌱 Classify by Deviat                  | ion               | ×  |
|---------------------------------------|-------------------|----|
| <u>F</u> rom class:                   | Any class 🗸       | >> |
| <u>T</u> o class:                     | 14 - Temp ~       |    |
|                                       | Inside fence only |    |
| <u>M</u> inimum:<br>Ma <u>x</u> imum: |                   |    |
| ОК                                    | Cancel            |    |